## How to work remotely

Jeremy Stephens, BS Computer Systems Analyst III Department of Biostatistics Vanderbilt University Medical Center

April 1, 2015

## Needs

- Communication (E-mail, instant messaging)
- Files (Documents, data, scripts)
- Programs
- Private services

# E-mail

- Vanderbilt web mail
- Third-party clients
  - Thunderbird
  - Outlook
  - iPhone/Android\*

## Instant messaging

- Windows or Linux: Pidgin
- Mac: Adium

## Files

- Third party services
  - Dropbox
  - Google Drive
  - iCloud
  - Vanderbilt Box
- Do-it-yourself
  - SparkleShare: http://sparkleshare.org
  - Samba, rsync, sshfs, etc.
  - Windows and Mac: sharing folders

## **HIPAA** Concerns

- Most third-party services are NOT compliant\*
- Vanderbilt's Box agreement includes BAA
  - Permitted:
    - Sensitive identifiable human subject research data
    - Student educational records
    - Protected health information
  - Not permitted:
    - Social security numbers
    - Student loan information
    - Payment information

# Encryption

- 7-Zip
  - Works on Windows, Mac, and Linux
  - Can create encrypted zip files
- CipherShed (TrueCrypt\* successor)
- GPG
- Encfs

# **Running Programs**

- Install and run locally\*
- Run remotely

### Remote access

- Remote desktop session
- Secure shell (SSH)
- Requires some internet networking knowledge

## Internet Protocol

- Abbreviated as "IP"
- Makes the internet possible
- Set of rules of communication between computers
- Works similarly to the US mail service

## Home address

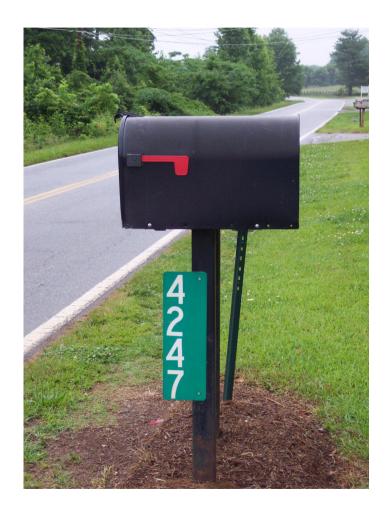

## IP address

- Assigned by an authority (just like your home address)
- Four numbers, 0-255, separated by dots
- Example: 123.456.789.012
- Public IP address: accessible worldwide
- Private IP address: accessible locally only

### Private network

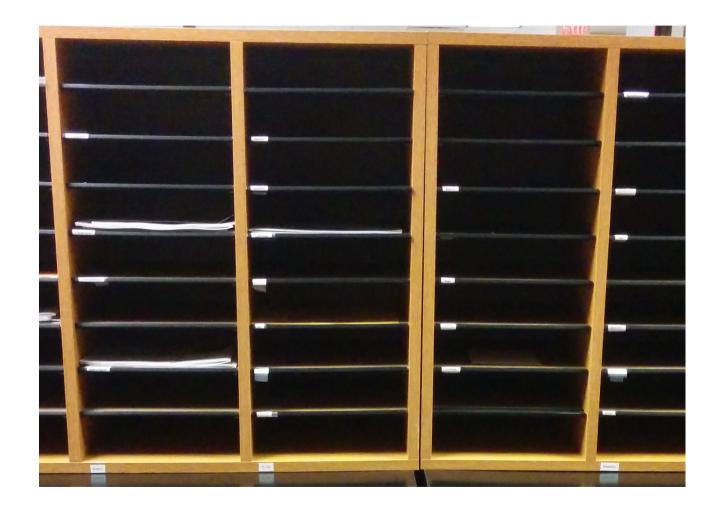

# Private network (cont.)

- Special reserved sets of IP addresses
  - 10.0.0.0 thru 10.255.255.255 (~17 million)
  - 172.16.0.0 thru 172.31.255.255 (~1 million)
  - 192.168.0.0 thru 192.168.255.255 (~66 thousand)
- Only accessible from the outside world through an intermediary

# Finding your IP address

- Windows and Mac: view network properties
- Linux: run ipconfig from terminal

# Using VPN

- Virtual Private Network
- Allows you "virtual" access to a private network

## Vanderbilt VPN

- Windows and Mac: Junos Pulse
- Linux: do-it-yourself solutions

## Remote desktop session

- Share your desktop session
- Viewable by a remote desktop client
  - Remote desktop protocol (RDP)
  - Virtual network computing (VNC)

# Sharing your Windows desktop

- Built-in remote desktop server (RDP)
  - Available for Windows Professional or better
  - Enable through control panel
  - Connect using a remote desktop client
- Third-party tools (VNC)

# Sharing your Mac desktop

- Enable via "Sharing" in system preferences (VNC)
- Connect from Windows and Linux via VNC client (like TightVNC)

# Sharing your Linux desktop

- Enable via "Desktop Sharing" (Ubuntu VNC)
- xrdp Remote desktop server
- Trickier to set up than Windows or Mac

# Secure Shell (SSH)

- Terminal-based access
- Powerful
- Cross-platform
  - Windows: PuTTY (http://putty.org)
  - Installed by default for Mac and Linux

## SSH "VPN"

- Mimic a VPN by hopping between computers
- Connect to a publicly accessible computer
  - Ex: ssh data.vanderbilt.edu
- Connect to a computer within a private network from the "jump" computer
  - Ex: ssh 10.1.2.3

# **Terminal multiplexer**

- Open multiple shells through a single SSH session
- tmux and screen

# SSH X Forwarding

- Works best from a Linux machine
- Run a program remotely with a local window
- Example:
  - ssh -X 123.456.789.012

# A note about firewalls

- Firewalls can block remote connections
- Vanderbilt blocks some incoming traffic from the outside world
- Open ports:
  - 22 (SSH)
  - 80 (HTTP)
  - 443 (HTTPS)
  - 37200 thru 37255
- Closed ports: RDP, VNC